# **КОМП'ЮТЕРНИЙ НАВЧАЛЬНИЙ ЗАСІБ ДЛЯ ВИВЧЕННЯ ОБ'ЄКТНО-ОРІЄНТОВАНОГО МОДЕЛЮВАННЯ АВТОМАТИЗОВАНОЇ СИСТЕМИ УПРАВЛІННЯ ВИРОБНИЦТВОМ**

 $1$ Вінницький національний технічний університет

# *Анотація*

*В роботі вирішується задача розробки відкритого, дешевого та ефективного комп'ютерного навчального засобу з моделювання автоматизованих систем управління мовою UML.*

**Ключові слова**: комп'ютерний засіб, моделювання, UML, система управління, RUP.

#### *Abstract*

*In work the task of development of the open, cheap and effective computer educational instrument for modeling of automated control systems by language UML is solved.*

**Keywords:** educational instrument, modeling, UML, control system, RUP.

## **Вступ**

Метою навчального процесу підготовки фахівців з автоматизації та комп'ютерно-інтегрованих технологій є набуття ними як теоретичних знань в області побудови сучасних промислових систем управління, так і практичних умінь та навичок використання інструментальних засобів їх автоматизованого проектування [1]. Зазвичай ця мета досягається шляхом вивчення прийомів практичної роботи з професійно-орієнтованими пакетами прикладних програм (ППП). Проте традиційне застосування цих ППП в навчальному процесі має ряд суттєвих методологічних, дидактичних та педагогічних проблем. По-перше, сценарії роботи студентів з такими ППП найчастіше просто копіюють технологію роботи фахівців-професіоналів, а навчальні функції в цих сценаріях реалізуються самими викладачами. По-друге, величезний навчальний потенціал професійно-орієнтованих ППП у багатьох випадках виявляється нереалізованим, оскільки осмислена навчальна робота із такими ППП вимагає від студентів певної інженерної кваліфікації, якої більшість з них ще не має [2]. По-третє, методичні аспекти навчання на професійно-орієнтованих ППП значно відстають від розвитку їх програмно-технічного забезпечення. Саме відставання в розробці методологічних проблем є одними із основних причин розриву між потенційними й реальними навчальними можливостями сучасних професійно-орієнтованих ППП.

Тому метою роботи є створення електронного освітнього ресурсу (ЕОР) у вигляді комп'ютерного навчального засобу, який би був інтегрований в існуючий навчальний процес спеціальності 151 "Автоматизація та комп'ютерно-інтегровані технології" і ефективно підтримував як аудиторне, так і самостійне практичне освоєння студентами процесу об'єктно-орієнтованого моделювання автоматизованих систем управління (АСУ) виробництвом.

### **Результати дослідження**

В результаті проведеного науково-технічного обґрунтування роботи була доведена доцільність виконання нового комп'ютерного навчального засобу у вигляді комп'ютерного тренажера, який повинен бути інтегрований у існуючу багатофункціональну комп'ютеризовану лабораторію промислової мікропроцесорної техніки факультету КСА ВНТУ [3].

Ця лабораторія використовується в навчальному процесі з основних професійно-орієнтованих та спеціальних дисциплін спеціальності 151"Автоматизація та комп'ютерно-інтегровані технології". До її складу входять різноманітні промислові зразки програмно-технічних засобів, а також лабораторні об'єкти у вигляді фізичних й імітаційних моделей технологічних та технічних процесів. Усе це обладнання лабораторії з'єднано між собою мережею Ethernet та польовою шиною Profibus, утворюючи багаторівневу лабораторну інформаційну систему, яка є об'єктом вивчення в рамках деяких спеціальних навчальних дисциплін. В цій інформаційній системі можна організовувати різноманітні потоки передавання даних, створювати будь-які локальні та глобальні бази даних, а також організовувати доступ до усіх даних системи з боку різних програмних додатків та віддалених клієнтів мережі Internet. Наприклад, можна створити лабораторну імітацію реальної автоматизованої системи управління виробництвом, що показана на рис.1.

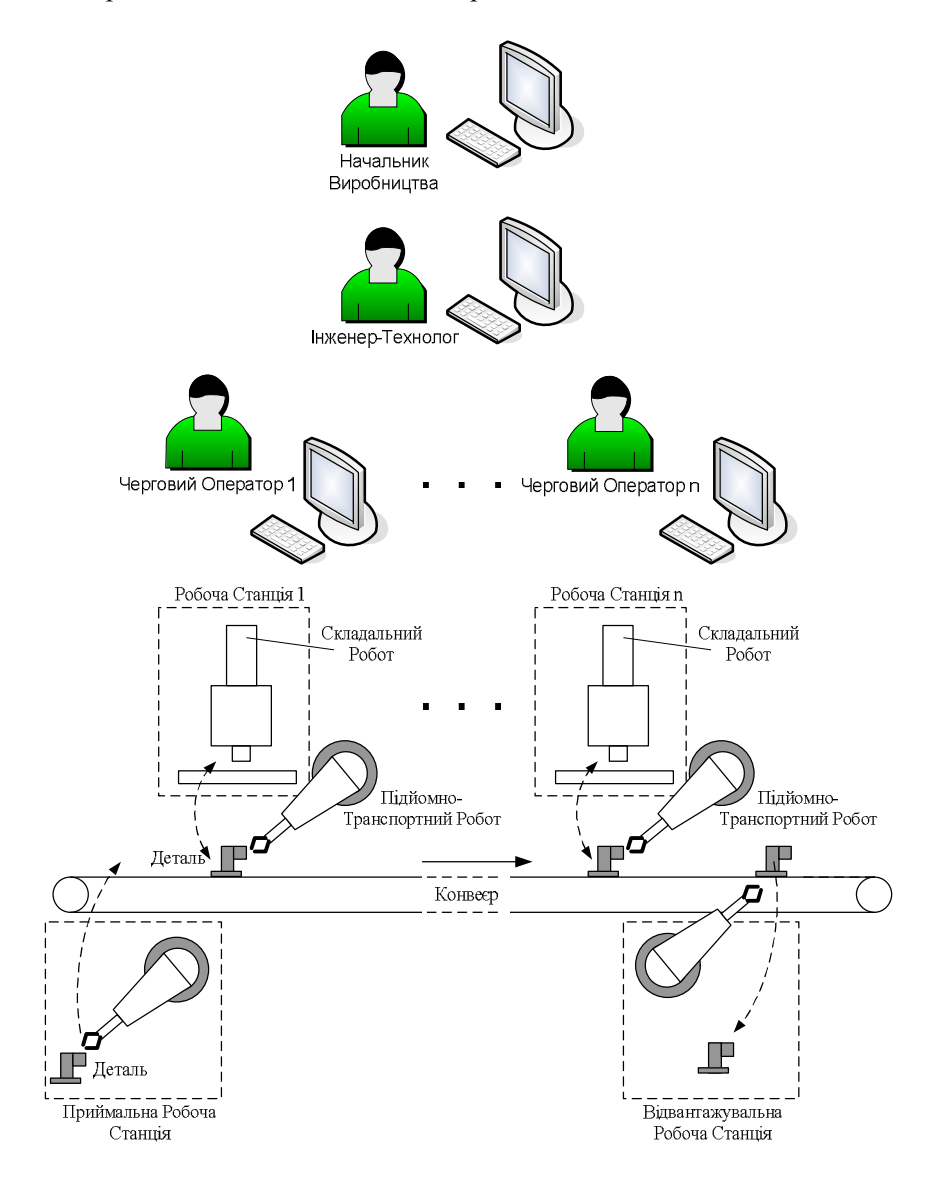

Рис. 1. Автоматизована система управління виробництвом

Тоді для забезпечення інтеграції нового комп'ютерного тренажера у описану комп'ютеризовану лабораторію треба, щоб на цьому тренажері студенти виконували об'єктно-орієнтоване моделювання програмного забезпечення (ПЗ) саме такої лабораторної імітації АСУ виробництвом.

Розглянемо методику такого сумісного використання нового комп'ютерного тренажера та лабораторної імітації АСУ виробництвом, що сприятиме підвищенню ефективності практичного освоєння студентами застосування уніфікованого процесу RUP [4] для проектування та розробки ПЗ автоматизованої системи управління (рис. 2).

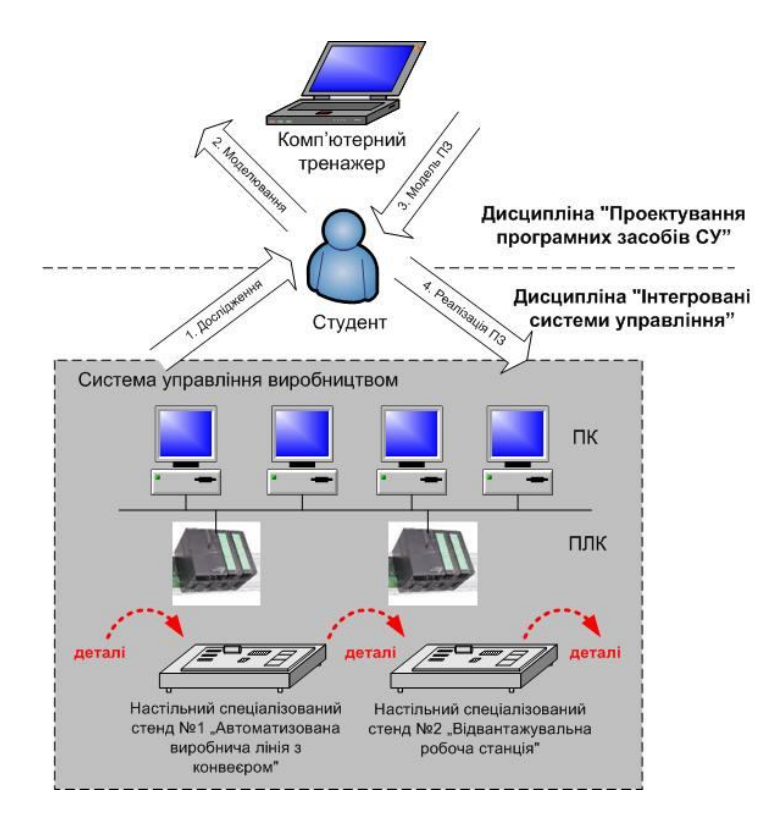

Рис. 2. Методика використання комп'ютерного тренажера у навчальному процесі

Згідно до цієї методики, на початку студент під час лабораторного заняття з дисципліни "Проектування систем автоматизації" досліджує в лабораторії усі ті лабораторні об'єкти, на основі яких можна реалізувати систему управління виробництвом. Далі отримані результати дослідження студент використовує для початку проектування на комп'ютерному тренажері ПЗ системи управління. Це відбувається або під час лабораторного заняття з дисципліни "Проектування програмних засобів систем управління", або під час самостійної роботи на домашньому комп'ютері. Потім отримані студентом результати розробки моделі ПЗ лягають в основу реалізації окремих програмних модулів ПЗ системи управління, що може робитися або на ПК лабораторії під час лабораторного заняття з дисципліни "Інтегровані системи управління", або на домашньому ПК під час самостійної роботи. Подальше тестування окремих програмних модулів ПЗ провадиться тільки в лабораторії під час лабораторного заняття з дисципліни "Інтегровані системи управління". Студент отримує додаткові результати дослідження предметної області лабораторної реалізації АСУ виробництвом і виконує наступний крок (цикл) ітеративного процесу розробки ПЗ (моделювання, реалізація, тестування).

Проектування автоматизованої системи управління мовою UML в рамках процесу RUP є творчим професійно-орієнтованим процесом, який вимагає від студента наявності знань, що не артикулюються. Саме цю частину знань і повинен формувати новий тренажер, тобто він відноситься до процедурного типу. Проте в ньому повинна бути розвинена і декларативна складова, бо в ході виконання навчальних задач по розробці моделей студенту обов'язково треба надавати додаткову інформацію, що має інформаційний характер (описи процесу моделювання, особливості мови UML, суть процесу RUP, що покладений в основу розробки системи і т.д.). Тому новий комп'ютерний тренажер, на відміну від існуючих, слід віднести до гібридного (декларативно-процедурного) типу ЕОР. Також новий комп'ютерний тренажер створюється на сучасній програмній платформі, яка підтримує не тільки кейс-технологію електронного дистанційного навчання, але і клієнт-серверну технологію, коли віддалений клієнт мережі Internet може ініціювати виконання програмного додатка тренажера на сервері вищого навчального закладу. Крім того, новий комп'ютерний тренажер є статичним (ситуаційним), бо функціональна модель процесу моделювання є імітаційною, в якій не передбачена незалежна змінна – поточний час. Не передбачена також в новому тренажері функція контролю часу виконання навчальної задачі студентом, бо тренажер орієнтований на суто індивідуальну роботу студента, на можливість для нього самостійно вирішувати скільки разів і як довго розробляти ту чи іншу діаграму UML. Головне, щоб у студента за його суто особистісним шляхом формувалися потрібні для моделювання ПЗ практичні навички та уміння. В новому тренажері також передбачається підтримка ієрархічно побудованої системи допомоги (від простих зауважень та підказок до великих обсягів навчальних матеріалів теоретичного та практичного змісту), яка буде розгортатися в залежності від успішності навчальної діяльності студента (при успішній навчальній діяльності доступна мінімальна допомога, а у разі виникнення ускладнень при вирішенні навчальних задач доступна допомога стає максимальною).

Для забезпечення візуального режиму складання графічних UML-моделей на екрані монітору навчальна інформаційна модель (НІМ) тренажера будується на основі комірчастої структури, яка зв'язана з імітаційною моделлю процесу. В комірках цієї структури студент може розміщувати графічні примітиви мови UML, що відображають реальні об'єкти АСУ виробництвом та їх зв'язки. Вміст комірок контролюється імітаційною моделлю і, у разі правильного складання усієї графічної UML-моделі, виводяться відповідні коментарі, а також дозволяється перехід до наступного етапу моделювання (до наступних кадрів навчальної інформаційної моделі).

На рис. 3 ілюструється загальний принцип побудови такого комп'ютерного тренажера.

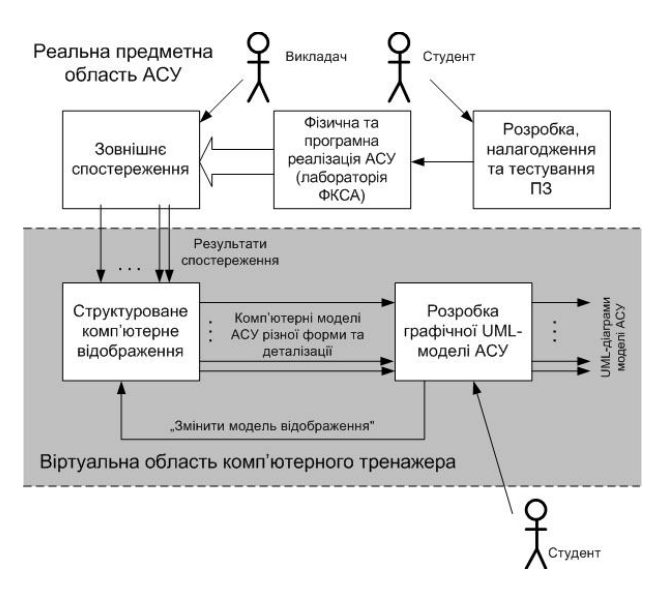

Рис. 3. Загальний принцип відтворення процесу розробки графічної UML-моделі АСУ у комп'ютерному тренажері

Реальна предметна область АСУ, що фізично та програмно реалізується у лабораторії ФКСА, досліджується викладачем – розробником тренажера. Він закладає до відповідних комп'ютерних відображень (текстових та мультимедійних) усі необхідні для моделювання прояви побудови та роботи цієї АСУ. Таким чином, студент в ході тренувального моделювання буде досліджувати предметну область АСУ, по-перше, у вигляді її комп'ютерних відображень, що підготовлені викладачем, а, по-друге, у лабораторії ФКСА, де він повинен програмно реалізовувати цю систему. Комп'ютерні відображення предметної області АСУ обов'язково повинні бути структурованими – від простих (лаконічних) до більш складних (деталізованих). При цьому вони не повинні давати студенту явних підказок, а лише повинні "наштовхувати" студента на правильний шлях при розробці тих чи інших графічних моделей статики. Тим самим активізується когнітивна діяльність студента в ході об'єктно-орієнтованого моделювання АСУ та формуються ті його знання, які не артикулюються, тобто професійно-орієнтовані уміння та навички. Тренувальний процес моделювання АСУ, як і в реальності, повинен мати циклічний та ітераційний характер.

З метою спрощення процесу створення такого комп'ютерного тренажера в якості інструментальної системи його розробки застосований такий поширений офісний додаток Windows, як Power Point з пакету Microsoft Office. При цьому імітаційна модель процесу проектування реалізується в даному офісному додатку шляхом написання простих макросів.

Складання UML-діаграм виконується в тренажері крок за кроком на відповідних слайдах презентації Power Point у візуальному режимі. На рис. 4 наведений приклад слайду з завданням на множинний вибір зв'язків між акторами та прецедентами для побудови UML-моделі "Пакет Прецедентів Чергового Оператора".

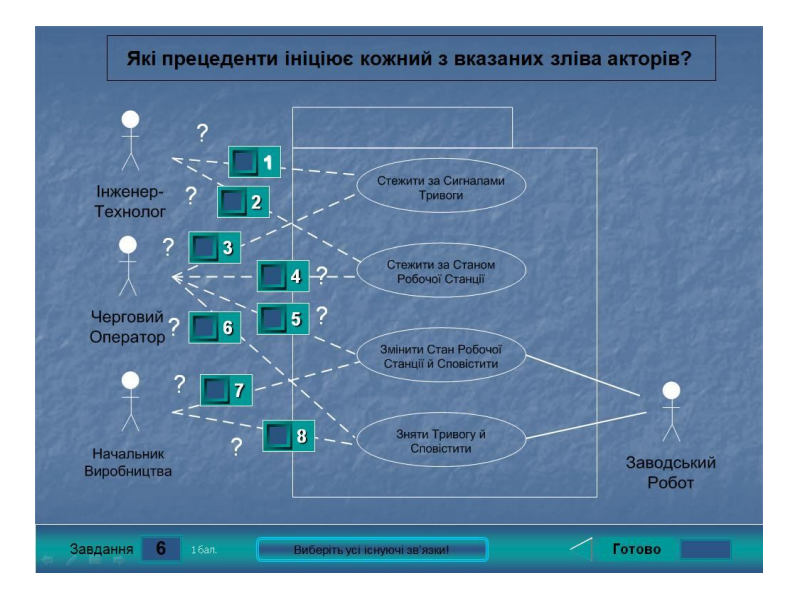

Рис. 4. Зовнішній вигляд слайду завдання з множинним вибором для моделі "Пакет Прецедентів Чергового Оператора"

В верхній частині слайду розміщений опис проектного завдання для множинного вибору. В середній частині слайду розміщене зображення пакету прецедентів та пунктирних ліній можливих зв'язків між цими прецедентами та акторами. На восьми можливих зв'язках акторів та прецедентів розміщено вісім керуючих елементів у вигляді прапорців, а поруч з кожним з них поставлений знак питання. Студент повинен відмітити галочками ті зв'язки між акторами та прецедентами, які правильно будуть моделювати предметну область проектованої АСУ. В ніжній частині слайду завдання показаний його номер та розміщено попередження про необхідність вибору усіх правильних відповідей (існуючих зв'язків) для правильного виконання проектного завдання, а також кнопка повернення на попередній слайд (трикутник) та кнопка "Готово" для підтвердження готовності вибору.

На рис.5 показаний приклад реалізації слайду для візуального складання UML-діаграми.

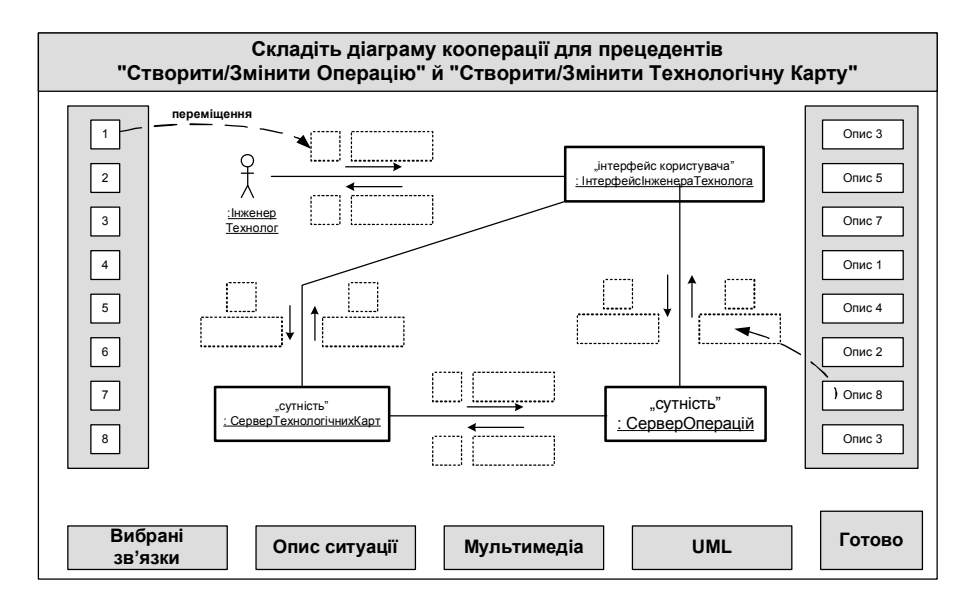

Рис. 5. Приклад реалізації слайду для складання UML-діаграми у візуальному режимі

Зліва розміщено вісім рухомих графічних об'єктів, що містять порядкові номери повідомлень. Студент повинен перемістити їх у відповідні вільні області (квадрати, окреслені пунктиром) біля стрілок повідомлень. Справа розміщені графічні об'єкти з текстовими описами всіх повідомлень даної моделі. Студент повинен перемістити їх у відповідні вільні області (прямокутники, окреслені пунктиром) біля стрілок повідомлень. В результаті кожна стрілка повідомлення буде визначена – вказаний порядковий номер повідомлення у часі та описана суть повідомлення.

Знизу слайда розміщені елементи керування у вигляді віртуальних кнопок, які дозволяють студенту під час складання моделі знову переглядати слайди з вибраними зв'язками між об'єктами моделі (кнопка "Вибрані зв'язки"), переглядати текстовий опис динамічної предметної ситуації (кнопка "Опис ситуації"), переглядати мультимедійне представлення динамічної предметної ситуації (кнопка "Мультимедіа") та отримувати допомогу по моделюванню динаміки засобами мови UML (кнопка "UML").

Після того, як студент закінчить складання моделі, він натискає на віртуальну кнопку "Готово", в результаті чого здійснюється перехід до слайду з оцінкою результату виконання задачі.

#### **Висновки**

Наукова новизна отриманих результатів дослідження полягає в тім, що на відміну від існуючих комп'ютерних навчальних засобів, новий тренажер використовується в навчальному процесі спеціальності разом з багатофункціональною комп'ютеризованою лабораторією промислової мікропроцесорної техніки, що підвищує ефективність практичного освоєння студентами стандартного процесу розробки АСУ виробництвом за рахунок того, що об'єктно-орієнтоване моделювання системи здійснюється на комп'ютерному навчальному засобі, а отримані моделі АСУ виробництвом реалізуються студентами в лабораторії у вигляді її фізичної моделі.

Практичне значення отриманих результатів: програмні рішення комп'ютерного тренажера на основі розповсюдженого офісного додатка можуть бути покладені в основу програми-конструктора (системи-оболонки) комп'ютерних навчальних засобів аналогічного призначення, що значно полегшить для викладачів вищої школи процес самостійної розробки дешевих та ефективних комп'ютерних навчальних засобів різноманітної тематики, а також сприятиме ще більш широкому розповсюдженню у вузах електронної підтримки навчального процесу..

## СПИСОК ВИКОРИСТАНОЇ ЛІТЕРАТУРИ

1. Стандарт вищої освіти бакалавра за спеціальністю 151 «Автоматизація та комп'ютерноінтегровані технології» галузі знань 15 «Автоматизація та приладобудування»: затверджено і введено в дію Наказом Міністерства освіти і науки України від 4.10.18 р. №1071 [Електронний ресурс]. – Режим доступу : https://mon.gov.ua/ storage/app/media/vishcha-osvita/zatverdzeni%20standarty/12/21/151 avtomatizatsiya-ta-kompyuterno-integrovani-tekhnologii-bakalavr.pdf..

2. Соловов А.В. Об эффективности информационных технологий обучения [Електронний ресурс] : ЦНИТ СГАУ / А.В. Соловов. - Режим доступу: http://cnit.ssau.ru/do/articles/effect/ index.htm.

3. Папінов В.М. Багатофункціональна комп'ютеризована лабораторія для наскрізної практичної підготовки студентів спеціальності 151 / В.М Папінов, Я.А. Кулик // Оптико-електронні інформаційно-енергетичні технології. – 2018. - №2(36). – С. 89-104.

4. Рабочие процессы RUP и диаграммы UML [Електронний ресурс] / Трофимов С. – Режим доступу: http://www.caseclub.ru/articles/rup\_uml.html..

*Папінов Володимир Миколайович* - канд. тенх. наук, доцент кафедри АІІТ, факультет комп'ютеризованих систем та автоматики, Вінницький національний технічний університет, Вінниця, e-mail: vnpapinov@gmail.com;

*Куценко Григорій Васильович* - студент групи 1АКІТ-17м з/в, факультет комп'ютерних систем та автоматики, Вінницький національний технічний університет, Вінниця;

*Сюра Артур Володимирович* - студент групи 1АКІТ-17м з/в, факультет комп'ютерних систем та автоматики, Вінницький національний технічний університет, Вінниця.

*Papinov Volodimir M.* - Ph. D., Assistant Professor of department of automation and informational-measuring instruments, Faculty of Computer Systems and Automation, Vinnytsia National Technical University, Vinnytsya, email: vnpapinov@gmail.com.

*Kutsenko Grigoryi V.* - Department of automation and intelligent information technologies, Faculty of Computer Systems and Automation, Vinnytsia National Technical University, Vinnytsya;

*Syura Artur V.* - Department of automation and intelligent information technologies, Faculty of Computer Systems and Automation, Vinnytsia National Technical University, Vinnytsya.